# **How Do I Change My Screen Resolution Windows 8**

When people should go to the ebook stores, search commencement by shop, shelf by shelf, it is essentially problematic. This is why we present the books compilations in this website. It will totally ease you to look guide **How Do I Change My Screen Resolution Windows 8** as you such as.

By searching the title, publisher, or authors of guide you essentially want, you can discover them rapidly. In the house, workplace, or perhaps in your method can be every best area within net connections. If you aspiration to download and install the How Do I Change My Screen Resolution Windows 8, it is totally easy then, in the past currently we extend the connect to buy and create bargains to download and install How Do I Change My Screen Resolution Windows 8 therefore simple!

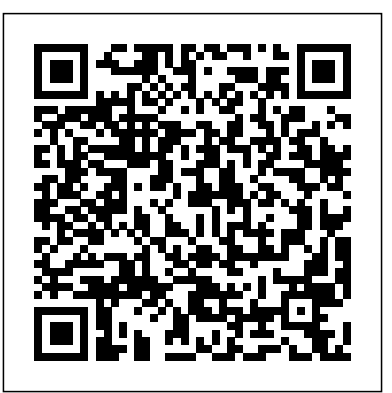

**How to Change Your Wi Fi Password: 7 Steps (with Pictures)** There is a \$1 charge to change your address online. You will need a credit or debit card and a valid email address. The \$1 charge to your card is an identity verification fee to prevent fraud and make sure you're the one making the change. Warning: You don't need to pay a separate company to change your address.

### **Change or update your email password - Office Support**

Depending on your router, you may actually have multiple Wi-Fi networks you can change. Some feature a separate 2.4 GHz and 5 GHz network, for example, or even a separate guest network . Examine your router's settings screens for more information about the available options.

### How do I dunge my IP address? - Computer Hope

And if you get divorced and want to legally change your name back to your maiden name, you can usually get the judge to take care of that during the divorce proceedings. Your name change should appear on your Decree of Dissolution (a.k.a. Divorce Decree), then you can start using your maiden name again.

Change Your Address and Other U.S. Post Office Services ...

Change your home page for Internet Explorer 11. Open Internet Explorer, select the Tools button , and then select Internet options. On the General tab, under Home page, enter the URL of the site you want to set as a home page. You can add more than one URL, or add the site you're currently viewing by selecting Use current.

## **How to Change an Email Address (with Pictures) wikiHow**

How do I change or correct my name on my Social Security ... How do I change or correct my name on my Social Security number card? Views: If you legally change your name because of marriage, divorce, court order or any other reason, you must tell Social Security so you can get a corrected card. You cannot apply for a card online. There is no charge for a Social Security card.

Most email services do not allow you to change your existing email address. In order to change your email address, you'll need to create a new account. You can use the same email service you've been using, or you can take this opportunity to switch to a service that better meets your needs. How to Change Microsoft Account Email Address Changing your password also keeps cheap neighbors from stealing your bandwidth! To change your Wi-Fi password, you'll need to open your router's configuration page, log in using your current details, and change the password under the wireless settings menu. Change your Apple ID password - Apple Support Click one and confirm it with the Change Language button that appears. Another option is to click the plus  $(+)$  sign to see all of the supported languages. Select a language from

### that screen to immediately apply it to your Facebook. **Change your Apple ID - Apple Support**

If you'd rather change your computer's name in the Control Panel, or if you're running an older version of Windows, here's how to do that: 1. Right-click on the Start button and click Control Panel .

### **How Do I Change My Home Page on My Computer? | Techwalla.com**

Changing the default setting for your homepage enhances your Web-surfing experience and improves your productivity. Changing the home page on your computer takes a few steps, but the path you take to accomplish this differs slightly depending on the Web browser you are using.

**Change or reset your Windows password - Windows Help** Under your Apple ID, click Change Apple ID. If you try to change your Apple ID to an @icloud.com email address created within the last 30 days, you might be asked to try again later. Enter the Apple ID that you want to use. Click Continue.

How to change your computer's name in Windows 10 - CNET Create a picture password to sign in with gestures instead of by entering characters. Swipe in from the right edge of the screen, tap Settings, and then tap Change PC settings. Tap or click Accounts, and then tap or click Sign-in options. Under Picture password, tap or click Add, and then follow the instructions.

#### **How to Change Your Facebook Language Settings** How Do I Change My

How to Change Your Wi-Fi Network's Name and Password Tap Settings > [your name] > Password & Security. Tap Change Password. Enter your current password or device passcode, then enter a new password and confirm the new password. Tap Change or Change Password. Sign in with your new Apple ID password to access Apple features and services.

How to Change Your Password in Windows 10, 8, & 7 Can someone else change my IP address? Someone who's outside your home network and does not have access to your network router cannot change your IP address. Do not be concerned about your computer's security if your IP address has changed. It's more likely that it's normal behavior than an attack.

### How Do I Change My

In the Make changes to your user account area of the User Accounts window, click the Change your password link. For Windows XP users, look instead for the or pick an account to change section, and click your user account, and then click Change my password on the following screen. How to Change Your Last Name After the Wedding In the Change Account window, update your password.. NOTE:

POP and IMAP accounts will not provide this option if your entry point is File > Account Settings > Account Settings. If that is the case go to File > Account Settings > Manage Profiles, Select Emails Accounts, then select the email account you want to change, and then choose Change.In the Change Account window, update your password. Change your home page for Internet Explorer 11 How to change the email address or phone number you use to sign in to your Microsoft account online. Step 1: Add a new email address or phone number. Sign in to your Microsoft account. Select Your info at the top of the page. Select Manage how you sign in to Microsoft.

The fastest way to change your name at your bank is to go into a branch location, bringing your new driver's license and your marriage certificate. You should request new checks and debit and credit cards on top of changing the name attached to your accounts.

7 Things To Know Before Legally Changing Your Name ... You can use a PIN code in Windows 10 to sign-in to your PC, Store, and other services. If, for some reason, you need to change your PIN, it is really simple. We'll show you how.